**BlueSpice** 

## **File:Setup:Tomcat Install 01.png**

- $•$  [File](#page-0-0)
- $\bullet$ [File history](#page-0-1)
- [File usage](#page-1-0)
- $\bullet$ [Metadata](#page-1-1)

<span id="page-0-0"></span>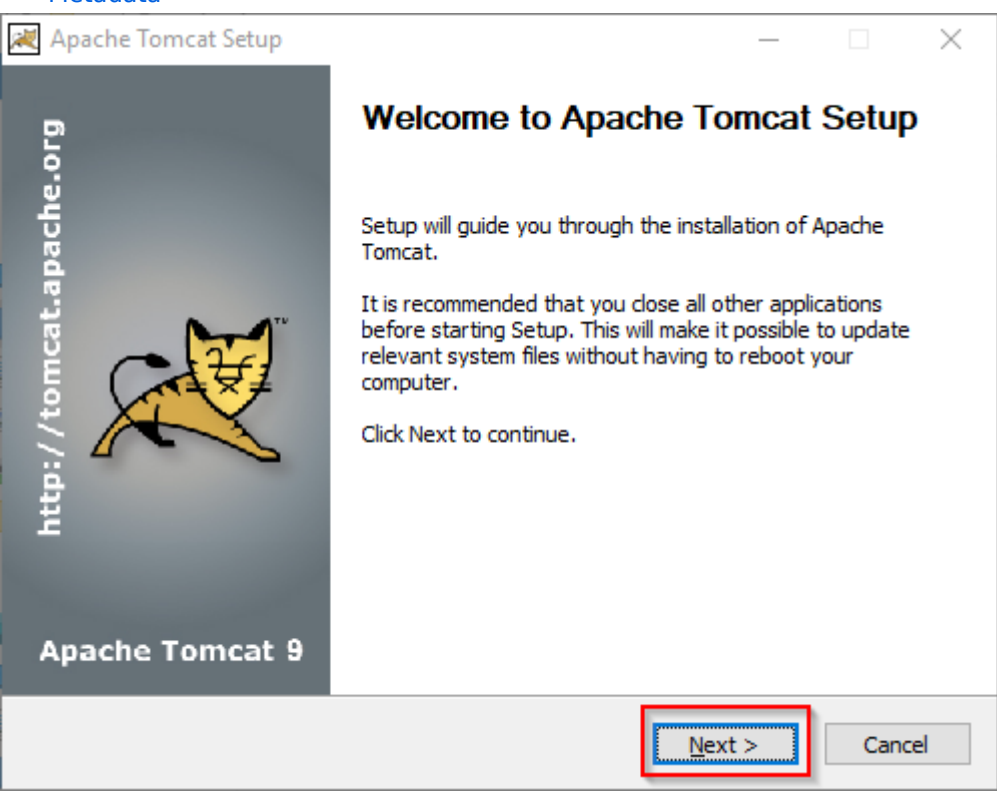

No higher resolution available.

[Setup:Tomcat\\_Install\\_01.png](https://en.wiki.bluespice.com/w/nsfr_img_auth.php/3004/a/ac/Tomcat_Install_01.png) (499 × 388 pixels, file size: 50 KB, MIME type: image/png)

## <span id="page-0-1"></span>File history

Click on a date/time to view the file as it appeared at that time.

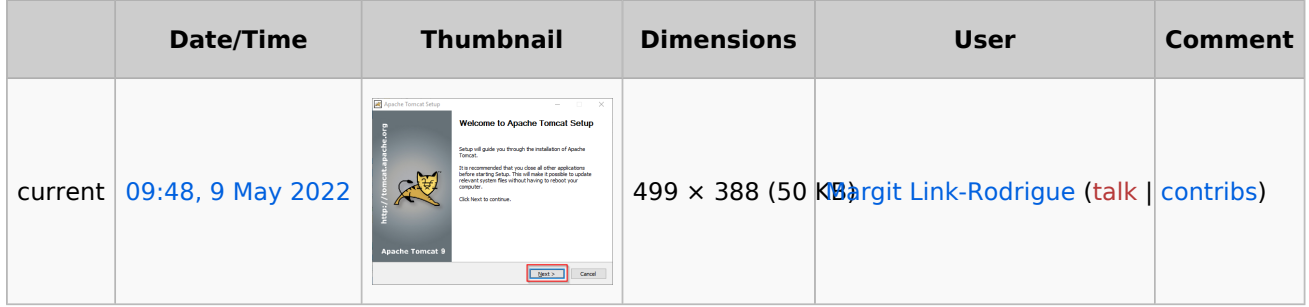

You cannot overwrite this file.

<span id="page-1-0"></span>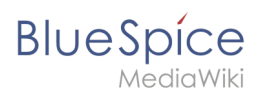

## File usage

The following page uses this file:

[Setup:Installation Guide/System Preparation/Windows/Apache Tomcat](https://en.wiki.bluespice.com/wiki/Setup:Installation_Guide/System_Preparation/Windows/Apache_Tomcat)

## <span id="page-1-1"></span>Metadata

This file contains additional information, probably added from the digital camera or scanner used to create or digitize it.

If the file has been modified from its original state, some details may not fully reflect the modified file.

**Horizontal resolution** 37.79 dpc **Vertical resolution** 37.79 dpc **Software used C** Greenshot